### **Wichtige Batterieinformationen**

- Verwenden Sie nur Alkali-Batterien. Wir empfehlen, Duracell- oder Energizer-Batterien zu verwenden.

- Mischen Sie nicht alte und neue Batterien. Wechseln Sie stets ALLE Batterien zur selben Zeit aus.

- Wenn die Kamera nicht verwendet wird, entfernen Sie bitte die Batterien.

### **Eingeschränkte Gewährleistung von Moultrie**

Dieses Produkt wurde vor dem Versand sorgfältig getestet und geprüft. Es besteht eine Gewährleistung bei Material- und Verarbeitungsfehlern für einen Zeitraum von 2 Jahr ab Kaufdatum. Unter dieser eingeschränkten Gewährleistung stimmen wir zu, Teile mit herstellerbedingten Material- oder Verarbeitungsfehlern kostenfrei auszutauschen oder zu reparieren. Sollten Sie einen unter die Gewährleistung fallenden Service benötigen, rufen Sie bitte unsere Kundendienstabteilung an. Falls Ihr Problem nicht am Telefon gelöst werden kann, bitten wir Sie möglicherweise darum, uns Ihr defektes Produkt mit einem Kaufnachweis zuzusenden.

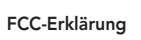

Moultrie Products, LLC MCG-12597

**Anmerkung: Änderungen und Modifikationen ohne ausdrückliche Zustimmung der zuständigen Partei können die Berechtigung des Benutzers, dieses Gerät zu betreiben, aufheben.**

Dieses Gerät entspricht Teil 15 der FCC-Regeln. Der Betrieb dieses Geräts unterliegt den nachstehenden beiden Bedingungen: (1) Dieses Gerät darf keine abträglichen Störsignale verursachen, und (2) dieses Gerät muss allen empfangenen Störsignalen standhalten, einschließlich Störsignale, die Funktionsstörungen verursachen können.

**FC** 

ANMERKUNG: DER HERSTELLER IST NICHT FÜR RADIO- ODER TV-STÖRSIGNALE, DIE DURCH UNAUTORISIERTE MODIFIKATIONEN AN DIESEM GERÄT VERURSACHT WERDEN, VERANTWORTLICH. SOLCHE MODIFIKATIONEN KÖNNEN DIE BERECHTIGUNG DES BENUTZER, DAS GERÄT ZU BETREIBEN, AUFHEBEN.

ANMERKUNG: Dieses Gerät entspricht den Beschränkungen für ein Digitalgerät der Klasse B, gemäß Teil 15 der FCC-Regeln. Diese Grenzwerte dienen dazu, in einer privaten Anlage einen angemessenen Schutz gegen schädliche Störsignale zu bieten. Dieses Gerät erzeugt und verwendet Radiofrequenzenergie und kann diese abstrahlen, und wenn es nicht in Übereinstimmung mit den Anleitungen eingebaut und verwendet wird, kann es schädliche Störsignale im Funkverkehr verursachen. Es gibt jedoch keine Garantie, dass Störsignale bei bestimmten Installationen nicht auftreten. Wenn dieses Gerät schädliche Störsignale bei Radio- oder Fernsehempfang verursacht, was man durch Ein- und Ausschalten des Gerätes feststellen kann, kann der Benutzer versuchen, die Störung durch eine oder mehrere der folgenden Maßnahmen zu beheben:

> Unsere Kundendienstabteilung ist Ihnen bei Fragen gerne behilflich. Rufen Sie an unter 800-653-3334, Montag - Freitag, 8:00 bis 17:00 Uhr CST.

Moultrie Products, LLC MCG-12638

- Richten Sie die Empfangsantenne neu aus oder ändern Sie ihren Standort.

- Vergrößern Sie den Abstand zwischen dem Gerät und dem Empfänger.

**MOULTRIE** 

- Schließen Sie das Gerät an eine andere Steckdose oder an einen anderen Stromkreis als den Empfänger an.

**www.moultriefeeders.com**

- Ziehen Sie den Händler oder einen erfahrenen Radio-/Fernsehtechniker zu Rate.

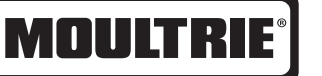

# **Anleitung für Panoramic P-150/P-150i Digitale Wildkamera**

VIELEN DANK, dass Sie sich für die Digitale Wildkamera Panoramic 150/150i entschieden haben. Lesen Sie bitte diese Anleitung, bevor Sie das Gerät verwenden. Sollten Sie Fragen über dieses Produkt oder ein anderen Produkt von Moultrie haben, kontaktieren Sie uns bitte mit Hilfe der Informationen auf der Rückseite dieser Anleitung. Bitte registrieren Sie Ihre Kamera auf **www.moultriefeeders.com/warranty**, um Ihre Gewährleistung zu aktivieren.

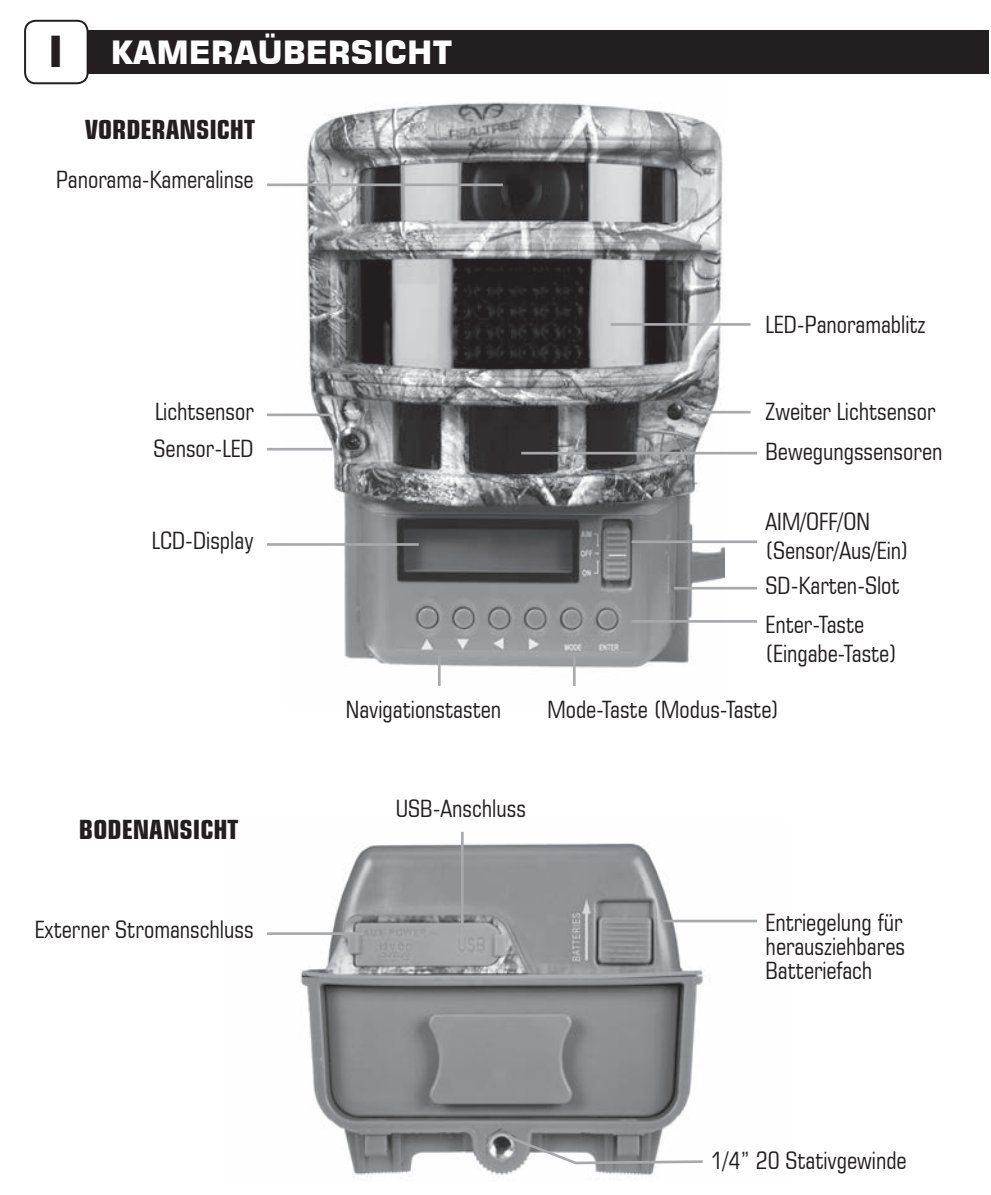

### **EIN / AUS / SENSOR**

**AIM (Sensor) -** Wenn AIM (Sensor) EINGESCHALTET ist und der PIR-Sensor Bewegungen erkennt, leuchtet das rote LED auf der Vorderseite der Kamera 2 Sekunden lang, und schaltet dann ab.

### **MODE-TASTE (Modus-Taste)**

Die Mode-Taste (Modus-Taste) wählt das Kamera-Setup oder den Hauptbildschirm aus. Wenn der Kameramodus ausgewählt ist, navigieren die NACH-OBEN- und NACH-UNTEN-Tasten durch die Menüoptionen. Die Mode-Taste (Modus-Taste) wird außerdem verwendet, um den Ruhemodus der Kamera zu beenden und um das Display einzuschalten, wenn sich die Kamera im Stromsparmodus (oder im Ruhemodus) befindet.

### **EINGABE-, NACH-OBEN-/NACH-UNTEN- und LINKS-/RECHTS-TASTEN**

Die ENTER-Taste (Eingabe-Taste) wählt das zu ändernde Element aus. Die NACH-OBEN-/NACH-UNTEN-Tasten werden verwendet, um durch die Menüoptionen zu navigieren. Durch erneutes Drücken der ENTER-Taste wird die Option ausgewählt, die am Display angezeigt wird. Die ENTER-Taste wird außerdem verwendet, um manuell ein Bild aufzunehmen.

### **BATTERIEFACH**

Die Kamera wird mit sechs (6) Alkali-Batterien Größe C betrieben. Bewegen Sie den Entriegelungsschalter nach vorne und verwenden Sie den kleinen Griff unter dem Schalter, um die Batteriefachabdeckung herauszuziehen.

### **SD-KARTEN-SLOT**

Unterstützt SD-Karten mit bis zu 32 GB zur Foto- und Videospeicherung.

**ANMERKUNG:** Es muss eine SD-Karte installiert sein, um die Kamera in Betrieb zu nehmen (separat erhältlich). Für beste Ergebnisse empfehlen wir, dass Sie die SD-Karte in der Kamera formatieren, bevor Sie Bilder aufnehmen. Wir empfehlen außerdem, eine SD-Karte der Klasse 4 oder Klasse 10 für HD-Videoaufzeichnung zu verwenden.

### **USB-ANSCHLUSS**

Laden Sie Standbilder und Videos auf Ihren Computer, indem Sie ein USB-Kabel (separat erhältlich) in den USB-Anschluss einstecken.

### **EXTERNER STROMANSCHLUSS**

Unterstützt nur das Moultrie-Strommodul- oder Moultrie-Batteriebox-Zubehör (separat erhältlich). Siehe **www.moultriefeeders.com** für weitere Informationen.

**ANMERKUNG:** Die Verwendung einer anderen Stromquelle macht Ihre Gewährleistung ungültig und kann Ihre Kamera möglicherweise beschädigen.

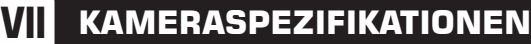

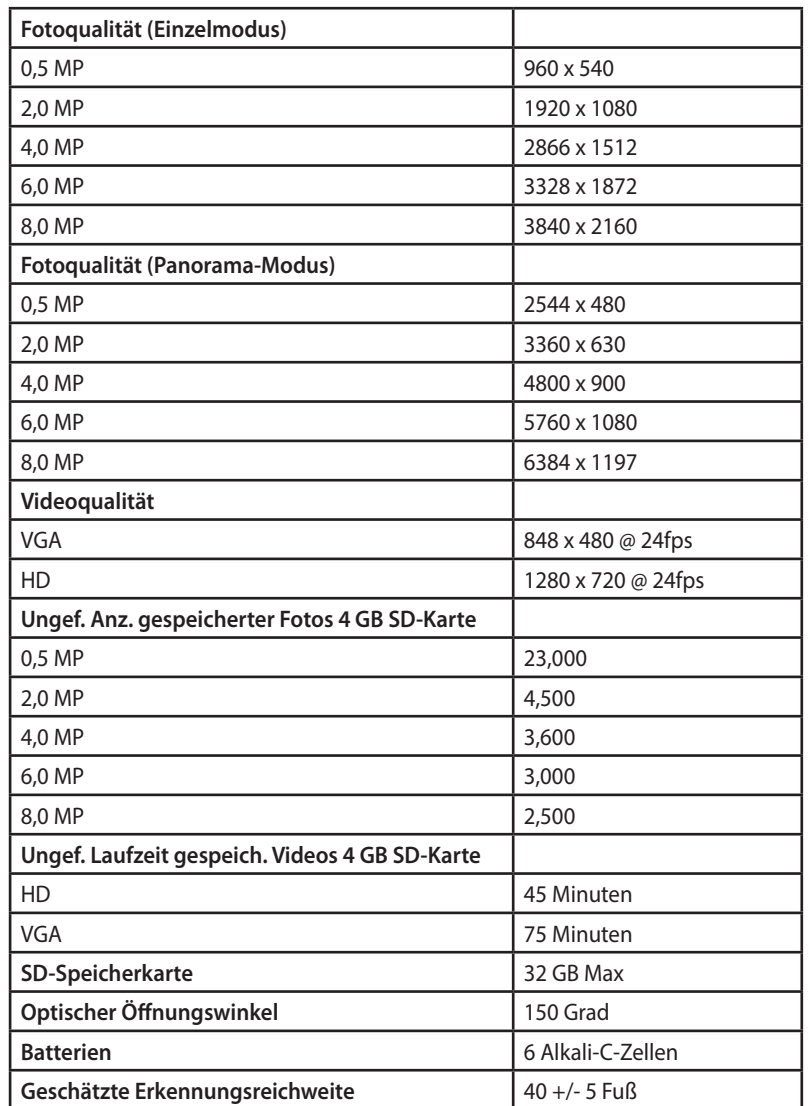

#### **Netzanschluss**

Drücken Sie die OK-Taste. Wenn die Kamera über einen Netzanschluss verfügt und diese Option ausgewählt ist, bleibt die Kamera eingeschaltet, anstatt zwischen Erkennungs- und Aufnahmesequenzen in den Ruhemodus zu wechseln. Dies erhöht deutlich die Geschwindigkeit und Leistung der Kamera, und kann gemeinsam mit den meisten externen Stromversorgungen verwendet werden, wird jedoch nur bei Netzanschluss empfohlen. Falls diese Option ausgewählt ist, aber kein Netzanschluss erkannt wird, wechselt die Kamera standardmäßig auf den NEIN-Status. Drücken Sie die OK-Taste. Drücken Sie die Nach-Links-Taste, um zur nächsten Option zu navigieren.

## SECURITY CODE **DRAGE**

#### **Sicherheitscode**

Diese Funktion verhindert unautorisierte Benutzung der Kamera, sollte sie verloren gehen oder gestohlen werden, da ein 5-stelliger Sicherheitscode eingegeben werden muss, um die Kamera zu entriegeln. Der Sicherheitscode hat 5 Stellen; jede Stelle ist eine Zahl von 0-9. Der Standardcode lautet "00000". Sobald der Standardcode verändert wird, fordert die Kamera Sie dazu auf, in folgenden Situationen den korrekten Code einzugeben:

**Die Kamera wird eingeschaltet. Der Ruhemodus der Kamera wird beendet. Die Kamera wird per USB angeschlossen.**

**ANMERKUNG: Bitte vergessen Sie Ihren Sicherheitscode nicht. Wenn der Code verloren geht, können Sie den Kundendienst von Moultrie kontaktieren, um das Passwort zurückzusetzen. (Kosten können anfallen)**

### **VI ERWEITERTE INFORMATIONEN**

### **Bilder per USB auf Ihrem Computer anzeigen**

- 1. Stecken Sie das USB-Kabel (nicht enthalten) in den USB-Anschluss an Ihrem Computer mit Windows 7/Vista/XP ein.
- 2. Stecken Sie das andere Ende des USB-Kabels in den USB-Anschluss der Kamera ein.
- 3. Um auf JPG-Bild- und AVI-Film-Dateien zuzugreifen, navigieren Sie zu "Mein Computer" und doppelklicken Sie auf das "Moultrie CAM"-Laufwerk. Bilddateien werden im Verzeichnis "IMAGES" gespeichert; Videodateien befinden sich im Verzeichnis "IMAGES".
- 4. Um den USB-Modus zu beenden, folgen Sie den Windows-Anleitungen zum korrekten Trennen entfernbarer Laufwerke und stecken Sie das USB-Kabel dann aus.

# **II SCHNELLSTARTANLEITUNG**

- Betätigen Sie den ENTRIEGELUNGS-Schalter auf der Unterseite der Kamera und verwenden Sie den **SCHRITT 1**  Griff, um die herausziehbare Batterieabdeckung herauszuziehen. Installieren Sie sechs (6) C-Zellen-Alkali-Mangan-Batterien mit den auf der Batterieabdeckung angegebenen Polaritäten. Setzen Sie die Batterieabdeckung wieder auf und stecken Sie eine SD-Karte ein. Wir empfehlen, die SD-Karte in der Kamera zu formatieren, bevor Sie Bilder aufnehmen.
- Fädeln Sie das mitgelieferte Befestigungsband durch die Ösen auf der Rückseite der Kamera und **SCHRITT 2**  fixieren Sie sie wie dargestellt an einem Baum oder einer Stange in einer Höhe von zirka 1 meter.
- Schalten Sie die Kamera ein, indem Sie den "ON/OFF/AIM"-Schalter (Ein/Aus/Sensor) in **SCHRITT 3**  die EIN-Position wechseln.
- **SCHRITT 4** Drücken Sie die MODE-Taste (Modus-Taste) einmal, um zum Hauptauswahl¬bildschirm zu gelangen, und wählen Sie Setup aus. Stellen Sie die Uhrzeit und das Datum ein, indem Sie ENTER (Eingabe) drücken, NACH-OBEN/NACH-UNTEN verwenden, um das ausgewählte Feld einzustellen, und LINKS/RECHTS verwenden, um zum nächsten Feld zu navigieren, und drücken Sie ENTER (Eingabe), wenn Sie fertig sind.

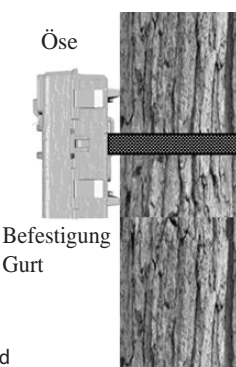

- SCHRITT 5 Drücken Sie MODE-Taste, um das Setup zu verlassen und geben Aufnahmemodus.
- Wechseln Sie die Kamera auf **Aim (Sensor)**. Richten Sie die Kamera **SCHRITT 6**  mittels Bewegungserkennung aus, um den Zielbereich zu bestimmen. Stellen Sie sich mit dem gewünschten Abstand vor die Kamera, und das Kamera-LED blinkt und zeigt den abgedeckten Bereich an.
- Schalten Sie die Kamera auf **EIN**. Ihre Kamera nimmt nun automatisch **SCHRITT 7**  Bilder auf, wenn ein Tier im Bereich der Aufnahme erkannt wird, basierend auf den nachstehenden Standardeinstellungen.

## **III STANDARDEINSTELLUNGEN**

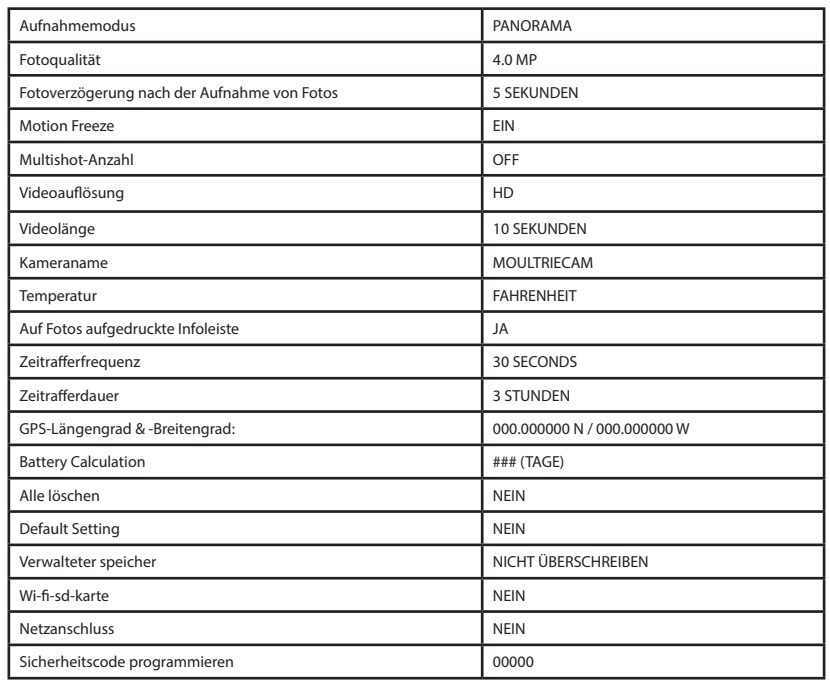

Das P-150/150i bietet fünf Aufnahmemodi wie unten beschrieben. Die Standard-Capture-Modus ist Panoramic.

### **Einzelmodus**

Standbilder werden aufgenommen, wenn ein Tier erkannt wird. Die Anzahl der Fotos, die aufgenommen werden, wenn ein Tier erkannt wird, kann in 'Einstellungen' angepasst werden. Die Position, in der die Fotos aufgenommen werden (rechts, Mitte oder links) hängt davon ab, welcher Sensor ein Tier erkennt. Fotos werden im Ordner "IMAGES" auf der SD-Karte gespeichert.

### **Panorama -Modus**

Standbilder werden aufgenommen, wenn ein Tier erkannt wird. Wenn einer der Sensoren ein Tier erkennt, nimmt die Kamera eine Serie mit drei Fotos auf, eine bei jeder Position (rechts, Mitte, links), und kombiniert diese in ein Panoramafoto. Fotos werden im Ordner "IMAGES" auf der SD-Karte gespeichert.

### **ZEITRAFFERMODUS**

Die Kamera nimmt im Laufe des Tages Fotos mit festgelegtem Zeitabstand auf und kombiniert sie, um ein Zeitraffervideo (\*.MLT-Datei) zu erstellen, das in der mitgelieferten Moultrie Plot Stalker Software angezeigt werden kann. Die Kamera nimmt zwei Mal täglich ein Zeitraffervideo auf; einmal morgens und einmal abends. Das Zeitraffervideo am Morgen startet 15 Min. vor Sonnenaufgang. Das Zeitraffervideo am Abend endet 15 Min. nach Sonnenuntergang. Siehe Tabelle unten als Referenz. Die Länge jedes Zeitraffervideos wird von der Einstellung "Time Lapse Duration" ("Zeitrafferdauer") im Kameramenü festgelegt. Die Kamera erkennt die korrekten Sonnenaufgang- und Sonnenuntergang-Uhrzeiten automatisch und stellt sich selbst entsprechend ein. Die Zeitraffervideos werden im IMAGES-Ordner auf der SD-Karte gespeichert.

**WICHTIG:** Die Kamera benötigt 24 Std., um sich auf die korrekten Sonnenaufgang- und Sonnenuntergang-Uhrzeiten einzustellen. Standardmäßig startet die Kamera das Zeitraffervideo am Morgen um 5:45 Uhr und beendet das Video am Abend um 18:15 Uhr. Um die Sonnenaufgang- und Sonnenuntergang-Uhrzeiten auf die Standard-Uhrzeiten zurückzusetzen, verwenden Sie die "Default Settings"- Option ("Standardeinstellungen) im Menü.

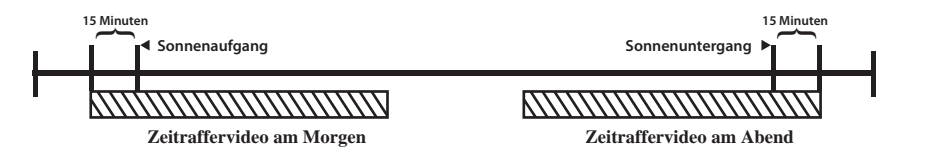

**ANMERKUNG:** Die Kamera kann bei bestimmten Einstellungen weiterhin ausgelöst werden und Fotos aufnehmen, während sie sich im Zeitraffermodus befindet. Siehe die "Time Lapse Frequency"- Einstellungen (Zeitrafferfrequenz) im Kamera-Setup-Abschnitt.

### **HYBRID-KAMERA-MODUS**

Die Kamera läuft tagsüber im Zeitraffermodus und nachts im Bewegungserkennungsmodus. Fünfzehn Minuten nach der Dämmerung wechselt die Kamera in den Bewegungserkennungsmodus und nimmt Nachtfotos auf, wenn der PIR-Sensor ausgelöst wird.

### **VIDEOMODUS**

Die Kamera nimmt ein Video auf, wenn der Bewegungssensor ein Tier erkennt. Während der Tagesstunden zeichnet die Kamera Videos mit 5, 15, 30, 60 oder 90 Sekunden Länge auf. Nachts nimmt die Kamera ein Video mit einer maximalen Länge von 30 Sekunden auf. Die Videolänge ist in den EINSTELLUNGEN anpassbar.

# **V SETUP UND PROGRAMMIERUNG (fortgesetzt)**

## DEFAULT SETTINGS NO

### **Standardeinstellungen**

Um alle Einstellungen auf die Werkseinstellungen zurückzusetzen, drücken Sie die NACH-OBEN- / NACH-UNTEN, um die JA-Option zu markieren. Drücken Sie die ENTER-Taste, um die Standardeinstellungen wiederherzustellen und zum Kamera-Setup-Menü zurückzukehren.

## DELETE ALL NO

### **Alle Fotos löschen**

Um sämtliche Inhalte auf der SD-Karte zu löschen, drücken Sie die NACH-OBEN- / NACH-UNTEN, um die JA-Option zu markieren. Drücken Sie die ENTER-Taste (Eingabe-Taste), um die Fotos zu löschen und zum Kamera-Setup-Menü zurückzukehren.

### **ANMERKUNG: Dies wird auch formatieren Sie Ihre SD-Karte für den Einsatz in der Kamera.**

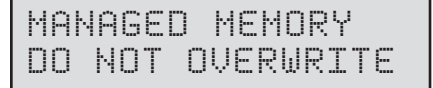

### **Verwalteter Speicher**

Wenn Sie die Option ÄLTESTE ÜBERSCHREIBEN auswählen, werden die ältesten Dateien durch neue Aufnahmen überschrieben, wenn die SD-Karte ihre Kapazität erreicht. Wenn die Option NICHT ÜBER-SCHREIBEN ausgewählt ist, stoppt die Kamera die Bildaufnahme, sobald die SD-Karte ihre Kapazität erreicht. Drücken Sie NACH-OBEN- / NACH-UNTEN, um die gewünschte Einstellung zu markieren. Drücken Sie die ENTER-Taste, um die Einstellung zu speichern.

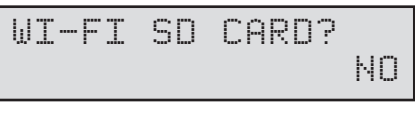

### **Wi-Fi-SD-Karte**

Wählen Sie diese Option, wenn Sie eine SD-Karte verwenden, die Wi-Fi unterstützt. Die Aktivierung dieser Funktion lässt den SD-Port 5 minuten eingeschaltet, damit die Dateien von der Karte zum Wi-Fi-Netzwerk-Setup transferiert werden können. Drücken Sie die Nach-Links-Taste, um zur nächsten Option zu navigieren.

**Anmerkung: Moultrie bietet keine technische Unterstützung für Wi-Fi-SD-Karten an. Bitte kontaktieren Sie den Hersteller Ihrer Wi-Fi-Karte für Unterstützung. Vor der Verwendung müssen Sie Ihre Wi-Fi-SD-Karte in Ihrem drahtlosen Netzwerk einrichten.**

## **V SETUP UND PROGRAMMIERUNG (fortgesetzt)**

## TIME DURATION 3 HOURS

#### **Zeitrafferdauer**

Die Zeitrafferdauer wird verwendet, um die Zeitspannen, in denen die Kamera aktiv ist, zu begrenzen. Um die Zeitrafferdauer zu ändern, drücken Sie die NACH-OBEN-/NACH-UNTEN-Tasten, um die gewünschte Einstellung zu markieren. Drücken Sie die ENTER-Taste, um die Einstellung zu speichern und zum Kamera-Setup-Menü zurückzukehren.

Die Zeitrafferdauer kann auf 1, 2, 3 oder 4 Stunden eingestellt werden.

- **1 Stunde**  Die Kamera nimmt zwei Mal tägliche 1 Stunde lang Fotos auf.
- **2 Stunden**  Die Kamera nimmt zwei Mal tägliche 2 Stunden lang Fotos auf.
- **3 Stunden**  Die Kamera nimmt zwei Mal tägliche 3 Stunden lang Fotos auf.
- **4 Stunden**  Die Kamera nimmt zwei Mal tägliche 4 Stunden lang Fotos auf.

**ANMERKUNG:** Die Erhöhung der Zeitrafferdauer verringert die Batteriedauer der Kamera.

#### **ACHTUNG: Seien Sie vorsichtig, wenn Sie GEOTAGGING auf Ihrer Kamera aktivieren und Fotografien im Internet hochladen. Diese Informationen könnten den exakten Standort Ihrer Kamera preisgeben.**

**Die Verwendung der Geotagging-Funktionen dieser Kamera erfolgt auf eigenes Risiko. Weder Moultrie noch Personen, die mit Moultrie in Verbindung stehen, übernehmen eine Gewährleistung für die Sicherheit von Daten in Verbindung mit Fotografien, die im Internet hochgeladen werden, oder geben hierzu eine Stellungnahme ab. In keinem Fall ist Moultrie oder seine verbundenen Unternehmen für Schäden jeglicher Art, die aufgrund von oder in Verbindung mit der Verwendung der Kamera, der Geotagging-Funktionen oder anderen Funktionen in Verbindung mit dieser Kamera entstehen, haftbar.**

## GPS LATITUDE 000.000000 N

#### **GPS-Breitengrad**

Diese GPS-Funktion ermöglicht es dem Benutzer, seine oder ihre Position für bessere und strategisch vorteilhaftere Tierbeobachtung manuell von 000.000000 N oder S bis 179.999999 N oder S einzugeben. Diese Information wird in die EXIF-Daten des aufgenommen Fotos einbezogen. Um den Standort einzugeben, verwenden Sie die NACH-OBEN-/ NACH-UNTEN-Navigationstasten, um das Feld auszufüllen, und verwenden Sie die RECHTS- oder LINKS-Navigationstasten, um das gewünschte Feld auszuwählen.

## GPS LONGITUDE 000.000000 W

#### **GPS-Längengrad**

Diese GPS-Funktion ermöglicht es dem Benutzer, seine oder ihre Position für bessere und strategisch vorteilhaftere Tierbeobachtung manuell von 000.000000 E oder W bis 179.999999 E oder W einzugeben. Diese Information wird in die EXIF-Daten des aufgenommen Fotos einbezogen. Um den Standort einzugeben, verwenden Sie die NACH-OBEN-/NACH-UNTEN-Navigationstasten, um das Feld auszufüllen, und verwenden Sie die RECHTS- oder LINKS-Navigationstasten, um das gewünschte Feld auszuwählen.

## BATTERY CALC 205 DAYS

#### **Batteriedauer**

Diese Funktion zeigt die ungefähre Batteriedauer der Kamera an. Die Batteriedauer wird in "### Tage" angegeben. Durch Drücken der MODE-Taste (Modus-Taste) kehren Sie zum Kamera-Setup-Menü zurück. ANMERKUNG: Die Anzahl der angezeigten Tage basiert auf der Verwendung von 6 C-Alkali-Batterien und 5 Tag- und 5 Nachtfotos pro Tag. Die tatsächliche Batteriedauer kann je nach Batterieart, Wetterverhältnissen und Kameraverwendung abweichen.

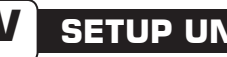

### **SETUP UND PROGRAMMIERUNG**

#### **Setup-Menü**

Die NACH-OBEN-/NACH-UNTEN-Tasten werden verwendet, um durch die verfügbaren Einstellungsmöglichkeiten zu navigieren. NACH-OBEN-/NACH-UNTEN navigiert zum nächsten Menüelement und ENTER (EINGABE) wählt das zu ändernde Element aus. Zusätzlich Menüauswahlmöglichkeiten sind verfügbar, indem Sie die NACH-OBEN-/NACH-UNTEN-Taste drücken, während entweder die erste oder die letzte Option markiert ist.

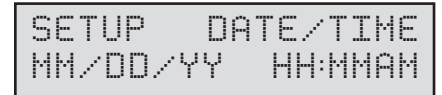

#### **Datum/Uhrzeit**

Datum/Uhrzeit einstellen - Verwenden Sie am "DATUM/UHRZEIT EINSTELLEN"-Bildschirm die NACH-OBEN- /NACH-UNTEN-Tasten, um den Monat einzustellen. Drücken Sie die LINKS-/RECHTS-Tasten, um zum nächsten Feld fortzufahren. Drücken Sie die Enter-Taste (Eingabe-Taste) erneut, um Ihre Auswahl zu speichern. Die Uhrzeit und das Datum wird zwischen Batteriewechseln beibehalten. Die Uhrzeit stellt nicht automatisch auf Sommerzeit um.

### CAPTURE MODE PANORAMIC

#### **Aufnahmemodus**

Drücken Sie die NACH-OBEN-/NACH-UNTEN-TASTEN, um den gewünschten Modus zu markieren. Drücken Sie die ENTER-Taste (Eingabe-Taste), um den Modus zu speichern und zum Kamera-Setup-Menü zurückzukehren. Es gibt fünf Aufnahmemodus-Einstellungen - PANORAMA, EINZELBEREICH, ZEITRAFFER, HYBRID-KAMERA oder VIDEO Siehe Abschnitt AUFNAHMEMODUS in dieser Anleitung für Details.

## PHOTO QUALITY 4.O MP

#### **Fotoqualität**

Je höher die Qualität des Fotos/Bilds, desto mehr Speicherplatz wird benötigt. Bilder mit höherer Qualität haben jedoch eine höhere Auflösung, was zu schärferen Bildern führt - vor allem beim Vergrößern. Es gibt fünf Foto-/Bildqualitätseinstellungen - 0,5 MP, 2,0 MP, 4,0 MP, 6,0 MP und 8,0 MP. Drücken Sie die NACH-OBEN-/NACH-UNTEN-TASTEN, um die gewünschte Einstellung zu markieren. Drücken Sie die ENTER-Taste, um die Einstellung zu speichern und zum Kamera-Setup-Menü zurückzukehren. Siehe den Abschnitt SPEZIFIKATIONEN dieses Dokuments für Details über die Anzahl gespeicherter Bilder basierend auf Fotoqualität.

## PHOTO DELAY 15 SEC

#### **Fotoverzögerung**

Die Fotoverzögerung bestimmt die Anzahl der Minuten zwischen Bildern, wenn ein Tier erkannt wird und innerhalb der Reichweite bleibt. Um die Verzögerungszeit zu ändern, drücken Sie die NACH-OBEN-/ NACH-UNTEN-Tasten, um die gewünschte Einstellung zu markieren. Drücken Sie die ENTER-Taste, um die Einstellung zu speichern und zum Kamera-Setup-Menü zurückzukehren. Zusätzlich Menüauswahlmöglichkeiten sind verfügbar, indem Sie die NACH-OBEN-/NACH-UNTEN-Taste drücken, während die erste/letzte Option markiert ist. Fotoverzögerungen können auf 5, 15 und 30 Sekunden, sowie auf 1, 5, 10, 30 und 60 Minuten eingestellt werden.

## **SETUP UND PROGRAMMIERUNG (fortgesetzt)**

### MOTION FREEZE ON

#### **Motion Freeze**

Diese Funktion maximiert die Bildschärfe bei Nachtfotos. Wenn diese Funktion aktiviert ist, nutzt die Kamera eine maximale Belichtungsdauer von 1/20 Sek. für Nachtfotos. Andere Einstellungen werden vorgenommen, um die Helligkeit und Schärfe des Fotos zu erhöhen. Wenn diese Funktion ausgeschaltet ist, nutzt die Kamera eine maximale Belichtungsdauer von 1/8 Sek. für Nachtfotos.

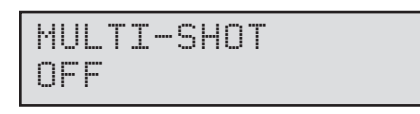

#### **Multi-Shot**

Wenn die Kamera für Single Mode wird in der Capture Mode-Bildschirm konfiguriert haben, können Sie die Kamera nehmen Sie 1, 2 oder 3 Bilder jedes Mal und Tier erkannt wird. Um die Anzahl der aufgenommenen Bilder zu ändern, drücken Sie die UP / DOWN-Tasten, um die gewünschte Einstellung zu markieren. Drücken Sie die ENTER-Taste, um die Einstellung zu speichern und zum Hauptmenü der Kamera.

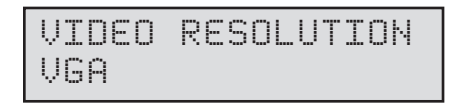

### **Videoauflösung**

Die Videoauflösung kann auf VGA oder HD eingestellt werden. Je höher die Qualität des Videos, desto mehr Speicherplatz wird benötigt. Videos mit höherer Qualität haben jedoch eine höhere Auflösung.

#### **VGA: 848 x 480 @ 24fps**

#### **HD: 1280 x 720 @ 24fps**

Drücken Sie NACH-OBEN-/NACH-UNTEN, um die gewünschte Einstellung zu markieren. Drücken Sie die ENTER-Taste, um die Einstellung zu speichern und zum Kamera-Setup-Menü zurückzukehren.

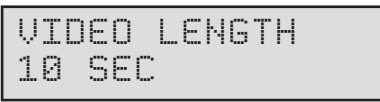

### **Videolänge**

Wenn die Kamera im Aufnahmemodus-Bildschirm für VIDEO konfiguriert ist, zeichnet die Kamera Videos jedes Mal, wenn ein Tier entdeckt wird, ein Video mit festgelegter Länge auf. Um die Länge der Aufzeichnung zu ändern, drücken Sie die NACH-OBEN-/NACH-UNTEN-Tasten, um die gewünschte Einstellung zu markieren. Drücken Sie die ENTER-Taste, um die Einstellung zu speichern und zum Kamera-Setup-Menü zurückzukehren. Die maximale Videolänge für ein IR-Video bei Nacht beträgt 30 Sekunden.

## **V SETUP UND PROGRAMMIERUNG (fortgesetzt)**

## CAMERA NAME MOULTRIECAM

#### **Kameraname**

Der Kameraname ist auf den Fotos aufgedruckt und bietet einen Bezugspunkt, wenn mehrere Kameras verwendet werden. Um den Kameranamen zu ändern, verwenden Sie die LINKS-/RECHTS-Tasten, um das zu verändernde Zeichen zu markieren. MOULTRIECAM Drücken Sie die NACH-OBEN-/ NACH-UNTEN-Taste, um das gewünschte Zeichen auszuwählen (A bis Z, 0 bis 9, Bindestrich oder Leerzeichen). Drücken Sie LINKS/RECHTS, um zum nächsten Zeichen fortzufahren. Drücken Sie die ENTER-Taste (Eingabe-Taste), um den neuen Kameranamen zu speichern und zum Kamera-Setup-Menü zurückzukehren.

## TEMPERATURE FAHRENHEIT

#### **Temperatur**

Die Temperatur ist auf jedem Foto aufgedruckt und kann in Grad Fahrenheit oder Grad Celsius angegeben werden. Um die Temperatur-einheiten zu ändern, drücken Sie die NACH-OBEN-/NACH-UNTEN-Tasten, um die gewünschte Einstellung zu markieren. Drücken Sie die ENTER-Taste, um die Einstellung zu speichern und zum Kamera-Setup-Menü zurückzukehren.

## INFO STRIP ON

#### **Informationsleiste**

Wenn die Informationsleiste EINGESCHALTET ist, wird die Informationsleiste, wie im Abschnitt "Erweitertes Setup" dieser Anleitung beschrieben, auf die Fotos aufgedruckt. Die Temperatur, Mondphase, das Datum, die Uhrzeit, der Kameraname und das Moultrie Logo werden am unteren Rand jedes Bilds aufgedruckt. Wenn die Infoleiste AUSGESCHALTET ist, enthält das Foto keine Informationsleiste. Um die Infoleisteneinstellung zu ändern, drücken Sie die NACH-OBEN- / NACH-UNTEN, um die gewünschte Einstellung zu markieren. Drücken Sie die ENTER-Taste, um die Einstellung zu speichern und zum Kamera-Setup-Menü zurückzukehren.

## TIME FREQUENCY 30 SECONDS

### **Zeitrafferfrequenz**

Diese Einstellung wird verwendet, um die zeitliche Frequenz zwischen jedem Foto im Zeitraffermodus einzustellen. Um die Zeitrafferfrequenz zu ändern, drücken Sie die NACH-OBEN-/NACH-UNTEN-Tasten, um die gewünschte Einstellung zu markieren. Drücken Sie die ENTER-Taste, um die Einstellung zu speichern und zum Kamera-Setup-Menü zurückzukehren. Die Zeitrafferfrequenz kann auf 5, 10, 15, 30, 60 Sekunden, oder 2 oder 5 Minuten eingestellt werden.

**ANMERKUNG:** Die Erhöhung der zeitlichen Frequenz verringert die Batteriedauer der Kamera. Es wird empfohlen, zum Aufnehmen von Zeitraffervideos Lithium-Batterien zu verwenden.

**ANMERKUNG:** Wenn die zeitliche Frequenz auf 60 Sekunden, 2 Minuten oder 5 Minuten eingestellt ist, kann der Bewegungssensor der Kamera weiterhin zwischen den Fotos ausgelöst werden. Wenn dies eintritt, wird ein Foto aufgenommen und dem Zeitraffervideo hinzugefügt.